# Android Player

# Example of player for Android

This player can be used to play any type of stream on Web Call Server

- RTSP
- WebRTC
- RTMP

On the screenshot below an RTSP stream is being playing.

In the input fields

- 192.168.2.104 in the URL is the address of the WCS server
- stream name is entered in to the Play Stream field (RTSP URL in this case)

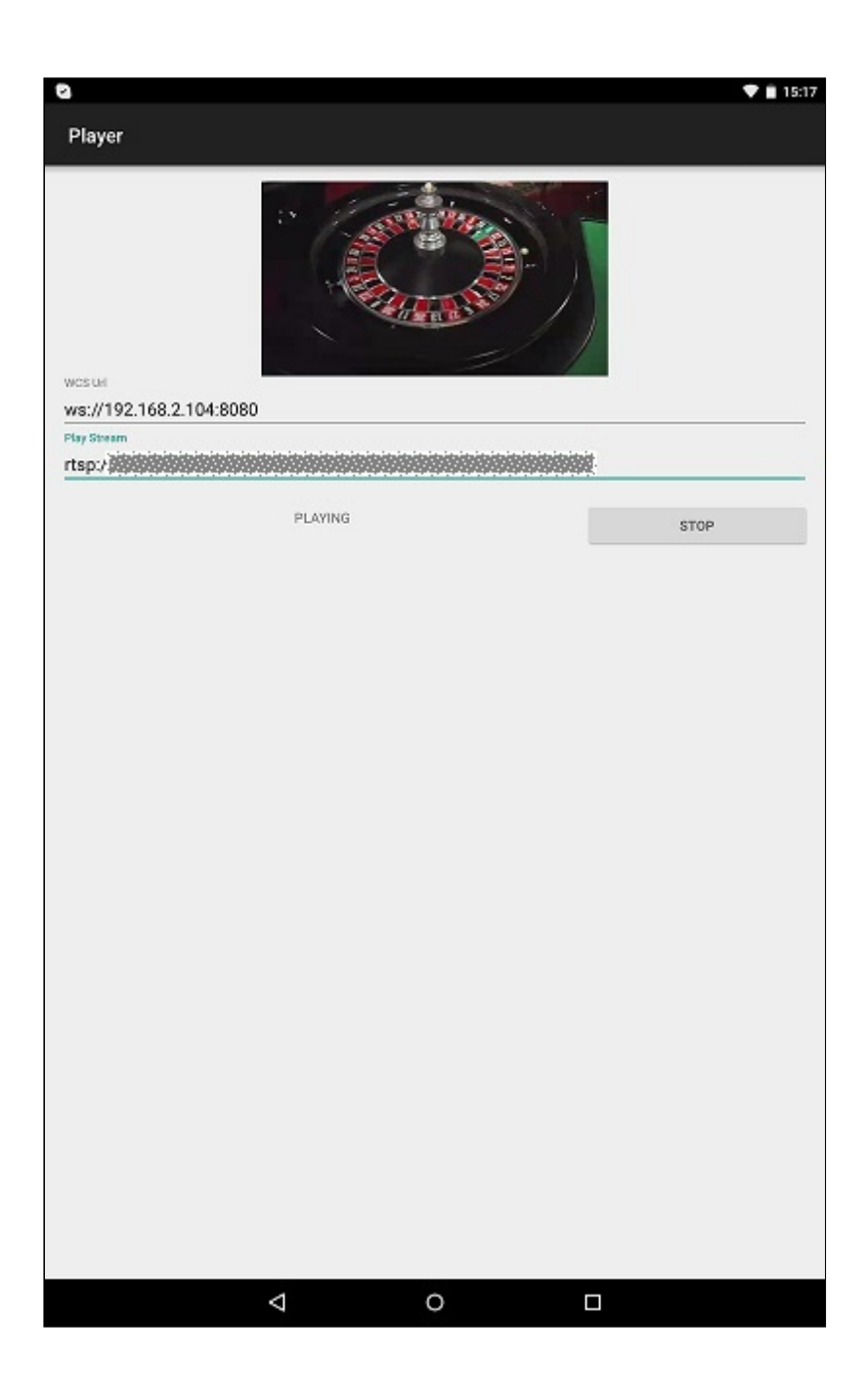

# Analyzing the example code

To analyze the code, let's take class [PlayerActivity.java](https://github.com/flashphoner/wcs-android-sdk-samples/blob/b3412c24c05fdbad85ba724b4f89ff2dfcbb8f71/player/src/main/java/com/flashphoner/wcsexample/player/PlayerActivity.java#L163) of the player example, which can be downloaded with corresponding build [1.0.1.38](https://flashphoner.com/downloads/builds/flashphoner_client/wcs-android-sdk/wcs-android-sdk-1.0.1.38-b3412c24c05fdbad85ba724b4f89ff2dfcbb8f71.tar.gz).

## 1. Initialization of the API

Flashphoner.init() [code](https://github.com/flashphoner/wcs-android-sdk-samples/blob/b3412c24c05fdbad85ba724b4f89ff2dfcbb8f71/player/src/main/java/com/flashphoner/wcsexample/player/PlayerActivity.java#L61)

For initialization,  $[Context]$  object is passed to the  $init()$  method.

Flashphoner.init(this);

#### 2. Session creation

Flashphoner.createSession() [code](https://github.com/flashphoner/wcs-android-sdk-samples/blob/b3412c24c05fdbad85ba724b4f89ff2dfcbb8f71/player/src/main/java/com/flashphoner/wcsexample/player/PlayerActivity.java#L83)

SessionOptions object with the following parameters is passed to createSession() metod

- URL of WCS server
- SurfaceViewRenderer remoteRenderer, which will be used to play video stream

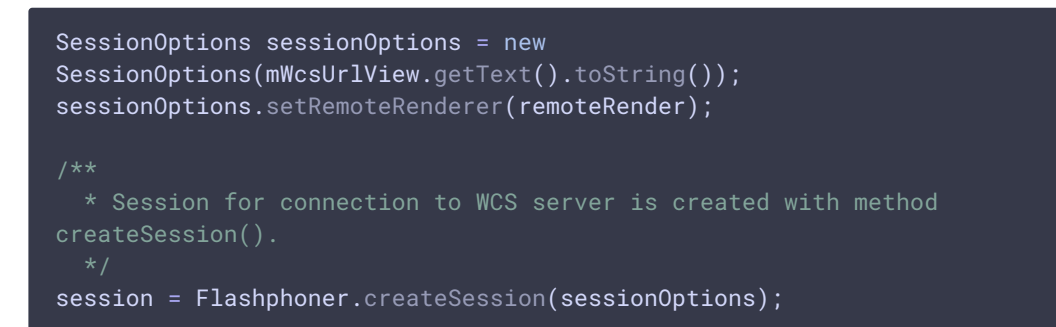

### 3. Connection to the server

Session.connect() [code](https://github.com/flashphoner/wcs-android-sdk-samples/blob/b3412c24c05fdbad85ba724b4f89ff2dfcbb8f71/player/src/main/java/com/flashphoner/wcsexample/player/PlayerActivity.java#L182)

session.connect(new Connection());

4. Receiving the event confirming successful connection

Session.onConnected() [code](https://github.com/flashphoner/wcs-android-sdk-samples/blob/b3412c24c05fdbad85ba724b4f89ff2dfcbb8f71/player/src/main/java/com/flashphoner/wcsexample/player/PlayerActivity.java#L100)

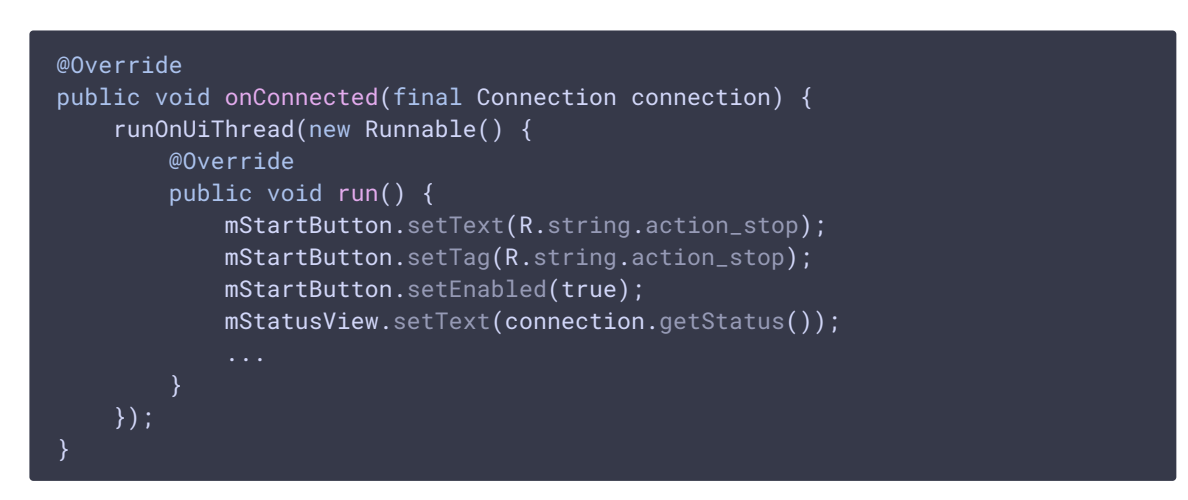

5. Playback of video stream

Session.createStream(), Stream.play() [code](https://github.com/flashphoner/wcs-android-sdk-samples/blob/4ed4c6d7709c27b2e29ce8268329de921be9af42/player/src/main/java/com/flashphoner/wcsexample/player/PlayerActivity.java#L114)

StreamOptions object with name of the stream is passed to the createStream() method

```
StreamOptions streamOptions = new
StreamOptions(mPlayStreamView.getText().toString());
 * Stream is created with method Session.createStream().
playStream = session.createStream(streamOptions);
 * Callback function for stream status change is added to display the
status.
playStream.on(new StreamStatusEvent() {
   @Override
   public void onStreamStatus(final Stream stream, final StreamStatus
streamStatus) {
       runOnUiThread(new Runnable() {
           @Override
           public void run() {
               if (!StreamStatus.PLAYING.equals(streamStatus)) {
                   Log.e(TAG, "Can not play stream " + stream.getName() + "
" + streamStatus);
               } else if
(StreamStatus.NOT_ENOUGH_BANDWIDTH.equals(streamStatus)) {
                   Log.w(TAG, "Not enough bandwidth stream " +
stream.getName() + ", consider using lower video resolution or bitrate. " +
                         "Bandwidth " +
(Math.round(stream.getNetworkBandwidth() / 1000)) + " " +
                          "bitrate " + (Math.round(stream.getRemoteBitrate()
(1000));
               } else {
                   mStatusView.setText(streamStatus.toString());
       });
});
 * Method Stream.play() is called to start playback of the stream.
playStream.play();
```
### 6. Session disconnection

Session.disconnect() [code](https://github.com/flashphoner/wcs-android-sdk-samples/blob/b3412c24c05fdbad85ba724b4f89ff2dfcbb8f71/player/src/main/java/com/flashphoner/wcsexample/player/PlayerActivity.java#L194)

session.disconnect():

7. Receiving the event confirming successful disconnection

Session.onDisconnection() [code](https://github.com/flashphoner/wcs-android-sdk-samples/blob/b3412c24c05fdbad85ba724b4f89ff2dfcbb8f71/player/src/main/java/com/flashphoner/wcsexample/player/PlayerActivity.java#L163)

```
@Override
public void onDisconnection(final Connection connection) {
   runOnUiThread(new Runnable() {
       @Override
       public void run() {
           mStartButton.setText(R.string.action_start);
           mStartButton.setTag(R.string.action_start);
           mStartButton.setEnabled(true);
           mStatusView.setText(connection.getStatus());
  });
```